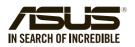

# **TPM-SPI (14-1 pin)** Quick Start Guide

## Using the TPM-SPI card

The TPM-SPI card securely stores keys, digital certificates, passwords, and data. It helps enhance the network security, protects digital identities, and ensures platform integrity.

The TPM-SPI card supports 64-bit Windows® 10 UEFI OS only.

#### To use the TPM-SPI card:

1. Insert the TPM-SPI card to the SPI\_TPM connector on your motherboard.

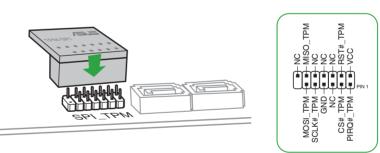

**NOTE**: The TPM module and BIOS share the same pin layout. The NC signal is used for the TPM-SPI, while the BIOS signal is used for the motherboard.

#### Pin definition:

- 2. Press < Delete > or <F2 > to enter the BIOS Setup program at the system startup.
- 3. From the Advanced menu, click Trusted Computing.

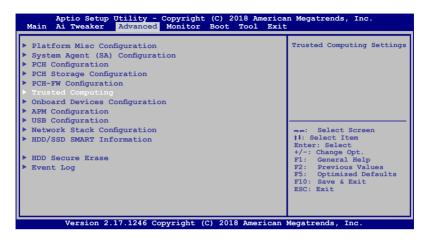

4. Set the Security Device Support and TPM State items to [Enabled].

| Aptio Setup Utility - Copyrigh<br>Main Ai Tweaker Advanced Monitor                                                                                  | nt (C) 2018 America<br>E Boot Tool Exit              |                                                                                                    |  |  |
|----------------------------------------------------------------------------------------------------|------------------------------------------------------|----------------------------------------------------------------------------------------------------|--|--|
| TFM20 Device Found<br>Security Device Support<br>Active FCR banks<br>Available FCR banks                                                            | [Enable]<br>SHA-1,SHA256<br>SHA-1,SHA256             | Enables or Disables BIOS<br>support for security<br>device. 0.S. will not<br>show Security Device. TCG<br>EFI protocol and INTLA<br>interface will not be<br>available.      |  |  |
| SHA-1 PCR Bank<br>SHA256 PCR Bank                                                                                                    | [Enabled]<br>[Enabled]                               |                                                                                                    |  |  |
| Pending operation<br>Platform Hierarchy<br>Storage Hierarchy<br>Endorsement Hierarchy<br>TPM2.0 UEFI Spec Version<br>Physical Presence Spec Version | [None]<br>[Enabled]<br>[Enabled]<br>[TCG_2]<br>[1.3] | : Select Screen<br>H: Select Item<br>Enter: Select<br>+/-: Change Opt.<br>F1: General Help<br>F2: Previous Values<br>F5: Optimized Defaults<br>F10: Save & Exit<br>ESC: Exit |  |  |
| Version 2.17.1246 Copyright (C) 2018 American Megatrends, Inc.                                                                                      |                                                      |                                                                                                    |  |  |

 Press <F10> to save the changes, exit the BIOS Setup program and boot into the OS. Now you can start using the TPM-SPI card with Windows<sup>®</sup> BitLocker.

## Clearing the TPM security hardware

You can clear the TPM security hardware either from the BIOS or the OS.

### **Clearing from the BIOS**

To clear from the BIOS:

1. Launch the Trusted Computing BIOS screen.

NOTE: For details, refer to steps 2-3 of the section Using the TPM-SPI card.

2. Set the Pending operation item to [TPM Clear].

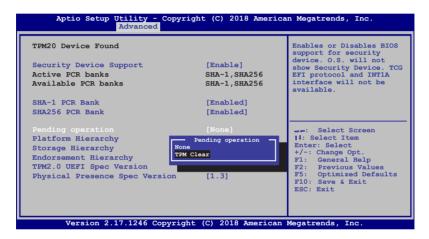

3. Press <F10> to save the changes and exit the BIOS Setup program.

## **Clearing from the OS**

#### To clear from the OS:

1. In the Windows<sup>®</sup> Search box, key in **tpm.msc** and press <Enter>. The TPM Management screen appears.

| Trusted Platform Module (TPM) M | anagement on Local Computer                                                                                                    | - 🗆 ×                                                                                                    |
|---------------------------------|----------------------------------------------------------------------------------------------------|----------------------------------------------------------------------------------------------------|
| 🖀 File Action View Window       | Help                                                                                                    | - 0 ×                                                                                                    |
| (+ +) 🔃 🖬 📷                     |                                                                                                    |                                                                                                    |
|                                 | TM Management on Local Computer  TM Management on Local Computer  TM Management on Local Computer  Concer  Concer Concer  Concer  Concer  Concer  Concer  Concer  Concer  Concer  Concer  Concer  Concer  Concer  Con | Actions           TPM Management on Local Comput.           Propers the TPM           Chang Cover Passed           Chang Cover Passed           Beat TPM Locked           Yew           Work Window from Here           Reference           Reference           Reference |
|                                 | TPM Manufacturer Information  Manufacturer Version: 5.51 Specification Version: 2.0                                                                                                    |                                                                                                    |

- 2. Under Actions, click Clear TPM...
- 3. Click **Restart** to restart your computer.

| 1 Trusted Platform Module (TPM) M                                                                             | anagement on Local Computer                                                                                                    | - 🗆 🗙                    |
|----------------------------------------------------------------------------------------------------|----------------------------------------------------------------------------------------------------|--------------------------|
| 👔 File Action View Window                                                                                     | Help                                                                                                    | - 8 ×                    |
| (+ +) 🖂 🖬 📷                                                                                                   |                                                                                                    |                          |
| 1 TPM Management on Local Comp                                                                                | TPM Management on Local Computer                                                                                                    | Actions                  |
|                                                                                                    |                                                                                                    | TPM Management on Loca A |
|                                                                                                    | TPM Management on Local Computer<br>Configures the TPM and its support by the Windows platform                                                           | Prepare the TPM          |
|                                                                                                    |                                                                                                    | Clear TPM                |
|                                                                                                    | Overview -                                                                                                    | View >                   |
| Windows computers containing a Trusted Platform Module (TPM) provide enhanced security features. This snap-in |                                                                                                    | New Window from Here     |
|                                                                                                    | displays information about the computer's TPM and allows administrators to manage the device.                                                            | Q Refresh                |
|                                                                                                    | Status                                                                                                    | 🖉 Help                   |
|                                                                                                    | The TPM is ready for use.                                                                                                    |                          |
|                                                                                                    | ×                                                                                                    |                          |
|                                                                                                    | As Manage the TPM security hardware                                                                                                    |                          |
|                                                                                                    | manage the remised only nationale                                                                                                    |                          |
|                                                                                                    | Clear the TPM                                                                                                    |                          |
|                                                                                                    | n Clear the IPM                                                                                                    |                          |
|                                                                                                    | You must restart your computer to apply necessary configuration changes to the TPM security hardware settings so that your TPM can be cleared. To do so: |                          |
|                                                                                                    | Cick the Restart button below.                                                                                                    |                          |
|                                                                                                    |                                                                                                    |                          |
|                                                                                                    | Log on to Windows to continue the wizard automatically.                                                                                                  |                          |
|                                                                                                    | WARNING: Clearing your TPM causes you to lose all TPM Keys. You should only perform this<br>operation if instructed to by your System Administrator.     |                          |
|                                                                                                    |                                                                                                    |                          |
|                                                                                                    |                                                                                                    |                          |
|                                                                                                    |                                                                                                    |                          |
|                                                                                                    |                                                                                                    |                          |
|                                                                                                    |                                                                                                    |                          |
| < >                                                                                                    |                                                                                                    |                          |
|                                                                                                    | Restart Cancel                                                                                                    |                          |
|                                                                                                    |                                                                                                    |                          |